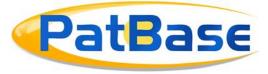

# PatBase 2.0: What's New?

## **Table of contents**

| PATBASE INTERFACE                            | 2  |
|----------------------------------------------|----|
| SEARCH HISTORY PAGE                          | 2  |
| SEARCH FORM                                  | 2  |
| Sequence Search removal                      | 4  |
| Browse Index                                 | 4  |
| QUERY BUILDER                                | 5  |
| EXPORT SEARCH HISTORY FROM THE HISTORY TAB   | 5  |
| Semantic Search                              | 6  |
| Ортіміse Search                              | 6  |
| Keyword Highlighting in the full text        | 6  |
| HITS SHOWN IN THE FULL TEXT PUBLICATION MENU | 8  |
| FLAGGED PUBLICATIONS IN THE FAMILY TABLE     | 9  |
| FULL TEXT REDESIGN                           | 9  |
| SMART CLAIMS REDESIGN                        | 10 |
| Export Wizard                                | 10 |
| Explore Search                               | 11 |
| PATBASE ANALYTICS V3 AND SNAPSHOT            |    |
| Snapshot                                     |    |
| PATBASE ANALYTICS V3                         | 14 |
| SEARCH LANGUAGE CHANGES                      | 14 |
| Symbols                                      |    |
| Umlauts and Scandinavian letters             |    |
| LANGUAGES                                    |    |
| LATIN AND NON-LATIN COMBINED INDEX           | 16 |
| SEARCH FUNCTIONS                             |    |
| INDEPENDENT CLAIM SEARCHING                  |    |
| PROXIMITY OPERATORS                          |    |
| Proximity rule                               |    |
| Searching multiple terms in proximity        |    |
| Truncation                                   |    |
| STRICTER SEARCH SYNTAX                       |    |
| SEARCH QUERY INTERPRETATION                  |    |
| CITATION SEARCHING                           |    |
| CLASSIFICATION INDEXING                      |    |
| NEW SEARCH COMMAND FUNCTIONALITY             | 19 |

Page 1 of 19 PatBase 2.0: What's new? support@minesoft.com

## PatBase Interface

#### Search History page

A new button has been added for "Optimise/Facet" for the most recent search at the top of the page, next to "Edit and resend search".

Above the search history table, there are new shortcut buttons to "Save Search History", "Clear Search History" and "Export Search History".

On each search query row, there is now a shortcut to export a query's results.

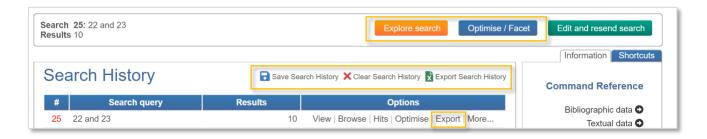

On the Search History page, in the Information tab on the right side of the table, the buttons at the bottom have changed. Instead of "Video Tutorials", the final button in the tab links to Knowledge Hub. Video tutorials are available on the Knowledge Hub along with other online training resources.

## Search Form

Keyword searches are automatically run as if they were S-commands, so, all terms are included in the same publication. The checkbox to "Search within the same publication" has been moved to the bottom of the form, as once ticked, this will now search for all fields (not only keywords) in the same publication.

Below the first text field, now there is a checkbox to "Include machine translations". Enabling this will search any keywords entered across all machine translated text, as well as the original text.

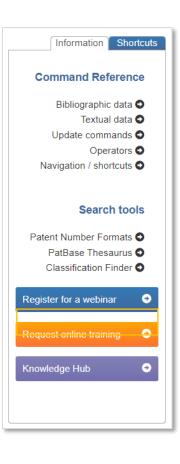

Page 2 of 19 PatBase 2.0: What's new? support@minesoft.com

| Title, abstract & Claims 🗸 |                                                                                              | e.g. crane* and motor                 |
|----------------------------|----------------------------------------------------------------------------------------------|---------------------------------------|
| Assignee (PA): Q           |                                                                                              | <ol> <li>e.g. siemens</li> </ol>      |
| Inventor (IN): Q           |                                                                                              | <ol> <li>e.g. Depta Robert</li> </ol> |
| Publication number (PN): Q |                                                                                              | e.g. US4500000                        |
| Publication date (PD):     | from: to: equals:                                                                            | <b>1</b> e.g. 19970221                |
| Priority number (PR): Q    |                                                                                              | e.g. US19990454001                    |
| Priority date (PRD):       | from: to: equals:                                                                            | <b>1</b> e.g. 199702                  |
| Application number (AP): Q |                                                                                              | 1 e.g. US20000493582                  |
| Application date (APD):    | from: to: equals:                                                                            | <b>1</b> e.g. 1997                    |
| Kind Code (KD):            |                                                                                              | 1 e.g. DEU* or EPB1                   |
| Publication country (CC):  |                                                                                              | 1 e.g. US or EP                       |
| Designated states (DS):    |                                                                                              | 1 e.g. DE or FR                       |
| Agent (AG):                |                                                                                              | 1 e.g. GRIFFITH HACK                  |
| Cited patent (CT)          |                                                                                              | 1 e.g. DE19646559                     |
| Int. class (All) V         |                                                                                              | 1 e.g. C12N5/06 or G01 or A           |
|                            | <ul> <li>Search within the same publication</li> <li>Include machine translations</li> </ul> |                                       |
|                            | Search Clear                                                                                 |                                       |

Also, the Search Form has shortened, as Cooperative Patent (CPC), Classification US (UC), and Locarno class (LC) fields are now included in the Class collapsible menu at the bottom of the form.

| Cooperative Patent (CPC)<br>Int. class (All)              |   | le.g. US or EP              |
|-----------------------------------------------------------|---|-----------------------------|
| Int. class (IC8-9)<br>Classification US (UC)              |   | le.g. DE or FR              |
| JP class F-Index (JCI)<br>JP class F-Term (JCT)           |   | 1 e.g. GRIFFITH HACK        |
| JP class Facet (JCF)<br>Locarno class (LC)<br>Super class |   | l e.g. DE19646559           |
| Int. class (All)                                          | ٩ | I e.g. C12N5/06 or G01 or A |

Page 3 of 19 PatBase 2.0: What's new? support@minesoft.com

## Sequence Search removal

Sequence Search has been removed from PatBase.

Sequence files have also been removed but a link out to PatSeq will be provided.

#### **Browse Index**

The search categories have been simplified so only IPC and CPC classifications can be searched. Also, a Keyword tab has been created so keywords can be searched across the indexed words.

The Keyword tab currently supports Latin and Russian text.

| Assignee Inventor | IPC CPC | Priority Application                                 | Patent Keyword                                   |         |
|-------------------|---------|------------------------------------------------------|--------------------------------------------------|---------|
|                   |         |                                                      |                                                  |         |
| Selected keyword  | - <<    |                                                      |                                                  |         |
| Search selected   |         | Number of index entrie<br>50<br>Sort by:   Number of | es to display<br>publications © Alphabetical ord | ب<br>er |

There is also an option to sort the Browse Index results by number of publications or in alphabetical order by selecting the radio button. This is available on the Assignee, Inventor and Keyword tabs.

Page 4 of 19 PatBase 2.0: What's new? support@minesoft.com

## **Query Builder**

"Publication type" and "Status" dropdowns have been added below the search fields.

The "Search within the same publication" checkbox has been moved to the bottom of the Query builder as it now searches all fields in the same publication. The "Include Machine Translation" checkbox has been added underneath, select this if you would like to search the query across all machine translated text as well as the original text.

As the fields are filled in, the Query builder will show you how many results there are for each completed field, as well as the total number of results for the entire query.

| Search         |                           |                                       |                   |
|----------------|---------------------------|---------------------------------------|-------------------|
| or:            | Title, abstract & claims  | <ul> <li>✓ crane and metal</li> </ul> | 5,532<br>families |
| AND ~          | Assignee / applicant      | <b>~</b>                              |                   |
| AND ~          | Inventor                  | <b>v</b>                              |                   |
| + Add anoth    | her field                 |                                       |                   |
| Publication ty | Any publication           | ~                                     | Entire 5,532      |
| Stat           | tus Any status            | ~                                     | query: families   |
| Search wit     | thin the same publication |                                       |                   |
| Include Ma     | achine Translation        |                                       |                   |
| Combine with   | previous search statemer  | it:                                   |                   |
| AND ~          | None                      | ~                                     |                   |

#### **Export Search history from the History tab**

There is now the option to export the full search history from the History tab in the floating toolbar.

## History × Session × • View search history • Edit search history • Save search history • Clear search history

- Clear last search
- My saved histories
- Export search history

Page 5 of 19 PatBase 2.0: What's new? support@minesoft.com

## Semantic Search

Interactive search is no longer an option in semantic search. Instead, the optimise tool can be used to exclude information in a search by technology area – also by company, jurisdiction and publication date, if needed.

## **Optimise Search**

The Optimise tool now allows the user to include or exclude selected entries. To include, click in the selection box once. This will transform the box into a green square with a white plus sign in the centre. To exclude an option, click the selection box twice. This will turn the box from green to red with a white minus sign in the centre. The Optimise tool now pulls company, technology, jurisdiction and publication date information from the full result set.

| Le Con    | npanies                                                                                  |
|-----------|------------------------------------------------------------------------------------------|
| 😂 Tech    | nologies - IPC                                                                           |
| Select te | chnologies - IPC                                                                         |
| • 🖬       | A61 (740) Medical or veterinary science; hygiene 0                                       |
| • 🗄       | G01 (524) Measuring; testing 0                                                           |
| > 🛨       | G06 (373) Computing; calculating; counting 0                                             |
| • 🛨       | C07 (136) Organic chemistry 0                                                            |
| • 🗖       | C12 (89) Biochemistry; beer; spirits; wine; vinegar; microbiology; enzymology; mutatio 0 |
| •         | G16 (37) Information and communication technology [ict] specially adapted for specific 0 |
| • 🖬       | H01 (35) Basic electric elements 0                                                       |
| > 🖬       | G21 (34) Nuclear physics; nuclear engineering 0                                          |
| •         | H04 (31) Electric communication technique 1                                              |
| • 🗖       | A01 (25) Agriculture; forestry; animal husbandry; hunting; trapping; fishing 0           |

## Upload numbers

The "Create hit report" functionality has been improved. To check the availability of uploaded numbers within PatBase, select "Create hit report" before clicking 'Search'. A publication number upload report will be displayed above the search results clearly showing the number of families found per publication or application number. Numbers which were not found will be highlighted in red. Further options to "Hide all", "Hide found", "Hide single hits" and "Hide not found" are available.

Page 6 of 19 PatBase 2.0: What's new? support@minesoft.com

| Publication | Application | Family   |                                       |             |                 |                   |                                   |                  |
|-------------|-------------|----------|---------------------------------------|-------------|-----------------|-------------------|-----------------------------------|------------------|
|             |             |          |                                       |             |                 |                   | Upload publication ne             | umbers           |
|             |             |          | mbers to be sear<br>be separated by a |             | or a delimite   | er.               |                                   |                  |
| US4500      | 00          |          |                                       |             |                 |                   |                                   |                  |
|             |             |          |                                       |             |                 |                   |                                   |                  |
|             |             |          |                                       |             |                 |                   |                                   |                  |
|             |             |          |                                       |             |                 |                   |                                   |                  |
|             |             |          |                                       |             |                 |                   |                                   |                  |
|             | Clear       | Evenale  | Delimiter: Line brea                  |             | Create hit repo |                   |                                   |                  |
| Upload      | Clear       | Example  | Delimiter. Line brea                  |             | create nit repo | טת.<br>           |                                   |                  |
| Public      | ation nu    | umber u  | pload report                          |             |                 |                   |                                   |                  |
| Showing:    | All         |          | ~                                     |             |                 |                   | Export to Excel Q Sea             | rch All Included |
| £           | Input       | Family   | Resolved                              | Grante<br>d | Pub Date        | Probable Assignee | Title                             |                  |
| US45000     | 00          | 27410939 | US450000 A                            | 1           | 1891-04-07      |                   | ELECTRIC LAMP FOR STREET LIGHTING |                  |
|             |             |          |                                       |             |                 |                   |                                   |                  |

## Keyword Highlighting in the full text

Automatic highlighting in full text view now considers the syntax of searches. For example, words connected by proximity operators will be auto highlighted in the same colour, and only when they appear within the distance specified from the proximity operators.

Hits shown with auto-highlighting now only preview the sentence where the hit appears on the Hit Analysis page.

Page 7 of 19 PatBase 2.0: What's new? support@minesoft.com

| Hit analysis                                                                                                    |
|----------------------------------------------------------------------------------------------------|
| Publication21TAC=liqui*<br>w3 cool*GB173791 A (Title/Abstract) >>211GB173791 A (Claims) >>211                                                                                                    |
| GB173791 A                                                                                                    |
| Title/Abstract O 2 1 1                                                                                                    |
| Soap powder is produced by <u>cooling</u> the hot <u>liquid</u> mixture of soap and soda or other filler, preferably while in motion, to below the temperature of the atmosphere, even to below 0?                                     |
| C., may be allowed to absorb liquid <b><u>hydrocarbon</u></b> or other solvent of fat, preferably made water-soluble, to produce a durable soap powder <b><u>containing</u></b> volatile solvents.                                     |
| Claims 🜑 🙎                                                                                                    |
| Process according to Claim 1, characterised by there being mixed with the liquid mass which serves for the production of the crystallised bodies, liquefied, 85 well <u>cooled</u> gases, as <u>liquid</u> air, to effect the cooling. |

#### Hits shown in the full text publication menu

In full text view, there is now highlighting in the family publication navigation menu on the left-hand side to indicate where in the publication there is a keyword match.

Please note: this takes all syntax into consideration, so if you search TAC, for instance, it will only highlight keywords in the Title, Abstract and Claims and the description won't be highlighted even if there are keywords present.

| DE529523 A<br>-Title/Abstract                                           |
|-------------------------------------------------------------------------|
| FR601628 A                                                              |
| -Title/Abstract (1)                                                     |
| GB242583 A<br>-Title/Abstract (8)<br>-Claims (12) smart<br>-Description |
| US1723425 A                                                             |
| -Title/Abstract (1)                                                     |
| -Claims (3)                                                             |
| -Description                                                            |

Page 8 of 19 PatBase 2.0: What's new? support@minesoft.com

#### Flagged publications in the family table

Full matches to your search query will have a solid highlight in the family table, partial hits appear highlighted but with a gradient. See examples below.

| Publication number | Publication date | Application number | Application date | Links    |
|--------------------|------------------|--------------------|------------------|----------|
| CN109789483 A      | 20190521         | CN201780049086     | 20170804         | 🛣 🖻 📃    |
| EP3493932 A1       | 20190612         | EP20170761595      | 20170804         | 🔁 🖻 📃    |
| IT201600082446 A1  | 20180204         | IT20161000082446   | 20160804         |          |
| US2019202000 AA    | 20190704         | US20170322594      | 20170804         | 🔁 🖻 📃    |
| WO18025239 A1      | 20180208         | WO2017IB54796      | 20170804         | 🔂 🖻 📃    |
|                    |                  |                    |                  |          |
| Publication number | Publication date | Application number | Application date | Links    |
| DE102007014985 A1  | 20081002         | DE200710014985     | 20070328         | 🗖 🖻 📃    |
| DE502008013745 D1  | 20160225         | DE200850013745T    | 20080328         | <i>n</i> |
| 4 EP1974688 A1     | 20081001         | EP20080005998      | 20080328         | 🔁 🖻 📃    |
| 4 EP1974688 B1     | 20160113         | EP20080005998      | 20080328         |          |
| ES2566732 T3       | 20160415         | ES20080005998T     | 20080328         |          |
| US2008241798 AA    | 20081002         | US20080056863      | 20080327         |          |
| US8021154 BB       | 20110920         | US20080056863      | 20080327         | 🗖 🖻 📃    |

Please note: if a full highlight is available, no partial highlights are shown within the family table.

#### Full text redesign

Previously orange "View biblio.", "Hit Analysis" and "Advanced Highlighting" are now dark blue.

There is a new option to "Hide publications with no hits".

| Full text view K                                                                               | NIC:                                                                                                    | Q submit                                                               | Advanced Highlighting  |
|------------------------------------------------------------------------------------------------|----------------------------------------------------------------------------------------------------|------------------------------------------------------------------------|------------------------|
| <ul> <li>View biblio.</li> <li>Hit Analysis</li> <li>Hide publications with no hits</li> </ul> | US2007040122 AA - Claims  Translate 🎸 textmine 🕎 Summarise                                                                                                    | Compare                                                                | Hit Map - Show terms » |
| US2007040122 AA<br>-Title/Abstract (10)<br>-Claims (70) smart<br>-Description                  | 1. A method for reconstructing <b>PET scan</b><br>detecting a plurality of coincidence events<br>associated with the plurality of coincidence of                                                      | s in a <b>PET</b> scanner; storing data                                | a                      |
| US7381959 BB<br>-Title/Abstract (10)<br>-Claims (70) smart<br>-Description                     | on a detection time for each of the plurality<br>correction data based on scatter coincidence<br>events in the plurality of coincidence event<br><u>PET scan</u> images based at least in part on the | ce events and random coincidence<br>ts; and reconstructing one or more | e e                    |

Page 9 of 19 PatBase 2.0: What's new? support@minesoft.com

#### Smart claims redesign

New modern looking interface for viewing Smart Claims in full text view. There is also a new button to expand all claims when these are collapsed at the top of the menu.

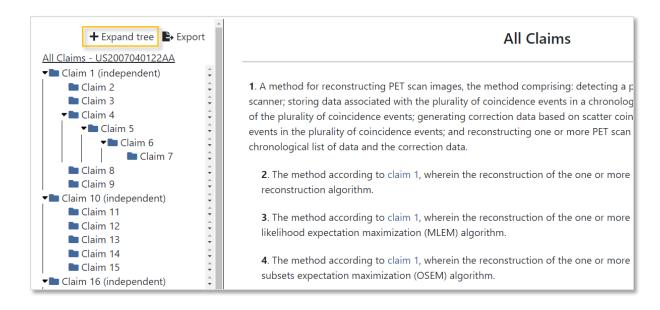

## **Export Wizard**

Once an export has run, users can now select "Use last settings" on the Format step of the Export Wizard when running their next export. This is particularly useful for users to want to run the same information in their export but didn't save the export settings as a template.

The last settings of an export run will be remembered on each user's ID. So even if the user has logged off and then logged in again, the last export settings will be remembered.

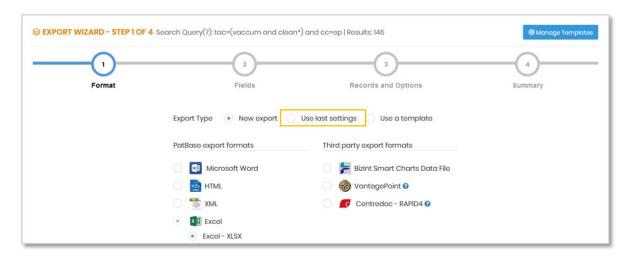

Page 10 of 19 PatBase 2.0: What's new? support@minesoft.com

## **Explore Search**

The Explore Search tool has a new design including a table breaking down search terms and fields, and a query explanation below, highlighting the search terms identified in green. Explore search now also shows proximity between terms.

| Search term & field                                                                                                    |                                                  | Results 👔                | PatBase total 👔 |
|----------------------------------------------------------------------------------------------------|--------------------------------------------------|--------------------------|-----------------|
| TAC=laser*                                                                                                    |                                                  | 88,238                   | 735,037         |
| TAC=point*                                                                                                    |                                                  | 88,238                   | 6,289,120       |
| CC=US                                                                                                    |                                                  | 40,376                   | 11,770,156      |
| CC=JP                                                                                                    |                                                  | 36,293                   | 18,021,048      |
| CC=EP                                                                                                    |                                                  | 21,792                   | 3,281,451       |
| CC=KR                                                                                                    |                                                  | 9,922                    | 4,253,017       |
|                                                                                                    |                                                  |                          |                 |
| CC=CN<br>Query explained:                                                                                                    |                                                  | 37,000                   |                 |
| CC=CN<br>Query explained:<br>SPUB=(TAC=(laser* AND point*) AND CC=(US OR JP OR E                                                                                              | EP OR KR OR CN))<br>Number of publications: 128, |                          | 25,635,709      |
| CC=CN<br>Query explained:<br>SPUB=(TAC=( <u>laser*</u> AND <u>point*</u> ) AND CC=( <u>US</u> OR <u>JP</u> OR <u>E</u><br>Number of families: 88,333 (432,510 publications) N |                                                  | 435 (exactly matching th | 25,635,709      |

At the bottom of Explore Search, there are some basic details about your result set, including number of families (and total number of publications), number of countries covered, earliest publication and priority dates, number of assignees and latest publication and priority dates.

## PatBase Analytics V3 and Snapshot

## Snapshot

Snapshot now offers an instant analysis of an unlimited number of families with no sampling.

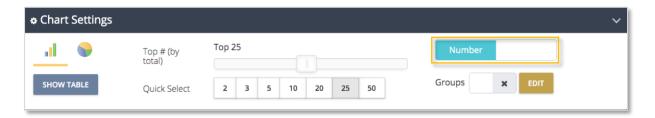

In the Chart Settings, choose whether your graph shows the total number of instances or overall percentage in the result set.

Under Legal Status, there is now further legal status information included. This is: Dead or Alive by Application, Granted or Not Granted by Application, Dead or Alive by Family, Granted or Not Granted by Family.

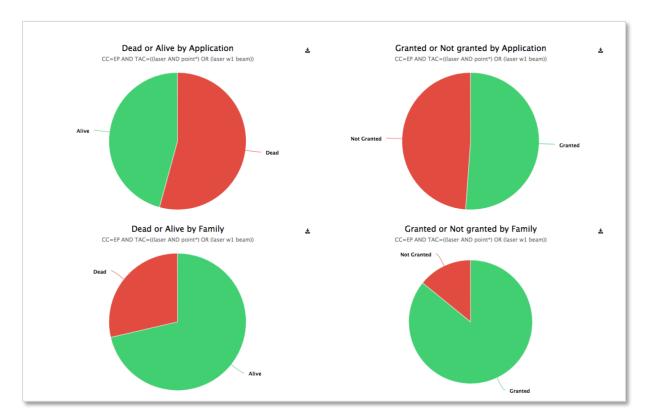

Page 12 of 19 PatBase 2.0: What's new? support@minesoft.com Under Citations in Snapshot, users will be able to review citing and cited assignees for the result set in question. The "Totals" option is the same as the previous citation analysis available in Snapshot, showing total number of forward and backward citations for the result set.

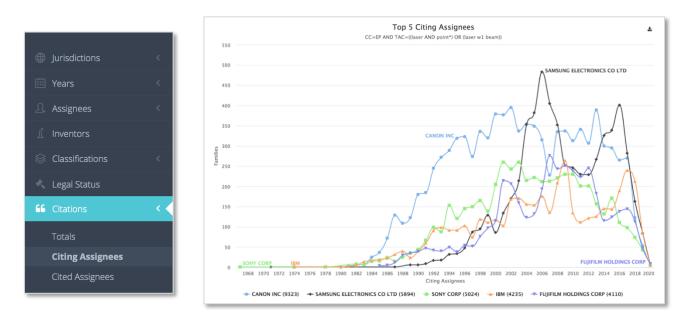

The Citing Assignees and Cited Assignees graphs can be displayed as a line graph (shown above), a bar chart or a pie chart.

In the Table view, citations are shown by cited or citing assignee and year, these can be selected and combined with your search, removed from your search, or you can create a new search on just these families. From here, you can also export the table in a variety of formats as shown at the bottom of the table.

| ND EPR=(2015)    |            |      |      |      |      |      |      |      |      |      |      |      |      |      |      |      |      |       |
|------------------|------------|------|------|------|------|------|------|------|------|------|------|------|------|------|------|------|------|-------|
| Citing Assignees |            | 2005 | 2006 | 2007 | 2008 | 2009 | 2010 | 2011 | 2012 | 2013 | 2014 | 2015 | 2016 | 2017 | 2018 | 2019 | 2020 | Total |
| MERCK PATEN      | I GMBH     | 0    | 0    | 0    | 0    | 0    | 0    | 0    | 0    | 0    | 0    | 0    | 1    | 3    | 38   | 24   | 5    | 71    |
| BOE TECHNOL      | OGY GROUP  | 0    | 0    | 0    | 0    | 0    | 0    | 0    | 0    | 0    | 0    | 10   | 19   | 17   | 18   | 5    | 0    | 69    |
| SAMSUNG ELE      | CTRONICS C | 0    | 0    | 0    | 0    | 0    | 0    | 0    | 0    | 1    | 0    | 0    | 7    | 15   | 14   | 12   | 1    | 50    |
| ASM IP HOLDIN    | G BV       | 0    | 0    | 0    | 0    | 0    | 0    | 0    | 0    | 0    | 3    | 1    | 5    | 11   | 15   | 13   | 1    | 49    |
| X CELEPRINT L    | TD         | 0    | 0    | 0    | 0    | 0    | 1    | 1    | 1    | 1    | 0    | 3    | 4    | 21   | 9    | 2    | 1    | 44    |
| BEIJING INST T   | ECH        | 0    | 0    | 0    | 0    | 0    | 0    | 0    | 0    | 0    | 0    | 0    | 0    | 2    | 10   | 30   | 0    | 42    |
| IBM              |            | 0    | 0    | 0    | 0    | 0    | 0    | 0    | 0    | 0    | 0    | 0    | 3    | 8    | 17   | 10   | 1    | 39    |
| APPLE INC        |            | 0    | 0    | 1    | 0    | 0    | 1    | 0    | 0    | 0    | 4    | 4    | 1    | 8    | 9    | 10   | 0    | 38    |
| UNIV ZHEJIANO    | 3          | 0    | 0    | 0    | 0    | 0    | 0    | 0    | 0    | 0    | 0    | 1    | 6    | 14   | 11   | 6    | 0    | 38    |
| AURIS HEALTH     | INC        | 1    | 0    | 0    | 0    | 0    | 0    | 1    | 1    | 0    | 9    | 2    | 3    | 4    | 6    | 10   | 0    | 37    |

Page 13 of 19 PatBase 2.0: What's new? support@minesoft.com

#### PatBase Analytics V3

Unlimited and instant analytics. No more sampling.

For more information regarding PatBase Analytics V3, please refer to the guide.

## Search Language Changes

#### Symbols

**Hyphens (-)** are indexed and will search as if it is a space as well. E.g. hydro-chloric acid will search "hydro-chloric acid" and "hydro chloric acid"

**Apostrophes (')** are the same as hyphens, and other punctuation will act as a space e.g. Mozart's will search "Mozart s"

**Underscores** () will search for all punctuation variations. As all punctuation characters are indexed as a space, \_ finds a space or no space e.g. (TAC=non\_stick pan)

This will find the following variations: Non stick pan Nonstick pan Non-stick pan

Fields can be qualified by the text language by adding an underscore and language code to a field e.g. AFT\_DE searches all full text written in German or machine translated from German.

| Hit analysis                                                                         |    |            |          |         |        |           |          |          |           |           | Lawred                    |
|--------------------------------------------------------------------------------------|----|------------|----------|---------|--------|-----------|----------|----------|-----------|-----------|---------------------------|
| Publication                                                                          |    |            |          |         |        |           |          |          |           |           | Legend<br>AFT_DE=pferd    |
| DE3069858 D1 (Title/Abstract) »                                                      |    | 3          |          |         |        |           |          |          |           |           | AFT DE=horse              |
| EP0017959 A1 (Title/Abstract) »                                                      | 4  |            |          |         |        |           |          |          |           |           |                           |
| EP0017959 A1 (Description) »                                                         | 23 |            |          |         |        |           |          |          |           |           |                           |
| EP0017959 B1 (Description) »                                                         | 19 |            |          |         |        |           |          |          |           |           |                           |
| DE3069858 D1           Title/Abstract O         3           HORSE-BIT                |    |            |          |         |        |           |          |          |           |           |                           |
| EP0017959 A1                                                                         |    |            |          |         |        |           |          |          |           |           |                           |
| Title/Abstract O 4                                                                   |    |            |          |         |        |           |          |          |           |           |                           |
| Um das <u>Pferd</u> feinfuehliger lenkbar zu<br>weichen uebergaengen (10, 12) verdie |    | n, ist dei | r Buegel | etwa in | der Mi | tte zwiso | chen der | ) beider | 1 Ringbol | hrungen r | elativ zu den beiderseits |

Page 14 of 19 PatBase 2.0: What's new? support@minesoft.com This can also be combined with a country code so that only publications from that jurisdiction in the specified language are found e.g. TACEP\_DE

>= and <= are now supported on numeric fields e.g. PD>=2018 finds all Publication Dates greater than or equal to 2018.

**Exclamation marks (!)** find an optional character (1 or 0 characters). E.g. colo!r will find colour and color.

^ is a boost operator which changes the ordering of results when sorted by relevance.
 Numbers greater than 1 up weights and numbers below 1 downweighs e.g.
 ft=((motorbike^10 or scooter^0.5) engine) boosts can be applied to whole bracket sets.

Optionally search for punctuation symbols when preceded by a  $\$  Supported for #\*+-/: and also for . but only in  $\$ .net e.g. C + + or  $A^*$  will find C++ or  $A^*$  or .net

#### **Umlauts and Scandinavian letters**

Umlauts and Scandinavian letters will find the long-form and short-form transliterations:

Ä – AE or A Ö – OE or O Ü – UE or U Æ – AE or A Ø – OE or O Å – AA or A

#### Languages

**Japanese** katana (but not hiragana/kanji) are grouped into words which results in much faster search speeds and can be used with left and right-hand truncation. This change avoids false positives e.g.  $\neg \neg \checkmark$  (furan) should not match  $\neg \neg \lor \checkmark$  (France).

Small katakana/hiragana are treated the same as normal ones e.g.  $\tau$  and  $\tau$  [half-width katakana are also considered equivalent to full-width]. A terminal long sound (—) in katakana terms is ignored e.g. マネージャー matches マネージャ and vice-versa.

**Traditional Chinese** text is indexed as Simplified Chinese. This allows searching using Simplified or Traditional Chinese to retrieve results in either script. Traditional Chinese occasionally has multiple characters corresponding to one Simplified character, hence while the indexing increases recall, it may occasionally reduce precision.

Page 15 of 19 PatBase 2.0: What's new? support@minesoft.com

#### Latin and non-Latin combined index

Latin and non-Latin text is now in the same index. This means they can be searched together.

To search for both the original Latin or non-Latin and the machine-translated keywords in the command line, include A in front of the textual command.

For example:

Entering AFTJP=((driverless cars) OR (ドライバーレス車)) into the command line will search for the relevant Japanese keyword within the full text of all Japanese language publications, as well as the English keyword in the machine-translated full text.

## Search Functions

## Independent claim searching

Independent claim searching and first claim searching is currently supported in English, French, German, Portuguese, Chinese, Japanese (basic), and Non-Latin Machine Translations to English.

Use INDCL or FIRSTCL, optionally followed by the two-letter country code to search within claims.

For example:

**FIRSTCLDE**=(Motorrad) will find all German publications where "Motorrad" appears in the first claim.

#### **Proximity operators**

Wp within the same paragraph/claim

diving wp oxygen

It is also possible to use not in front of proximity operators WFn and Wp. For example, **TAC=(apple NOTWF5 pie)** will find patent families where apple appears anywhere in the Title, Abstract or Claims, unless if it is within 5 words of pie.

**TAC=(3D print\* NOTWP laser)** will find matches where 3D print\* appears anywhere in the TAC, but not if it is within the same paragraph as laser.

Page 16 of 19 PatBase 2.0: What's new? support@minesoft.com

#### **Proximity rule**

Wn/wfn where n is the number of keywords/terms from the term before it in the query.

#### Searching multiple terms in proximity

If you would like to combine additional Wn connectors, each proximity operator refers to the proximity to the word before.

Example 1 (base w3 station w5 signal) Broadest interpretation: signal from a base station base station receives an uplink signal control signal; and said central station calling said base

Narrowest interpretation: SNR to base station signal

#### Truncation

There are no maximum search term expansion limitations when using right-hand truncation of common prefixes e.g. poly\* The fuzzy operator can now be combined with right-hand truncation e.g. %automat\*

## **Stricter Search Syntax**

PatBase allows fewer search syntax errors, for example, the following will not run:

FT=crane W3 TI=operator FT=(crane AND AB=operator) PD=NotADate NP=NotANumber PD=2005 W5 crane IPC=NotAValidCode

When a query with an error is run, the part of the query which caused the error will be highlighted so it can be quickly identified and rectified.

## Search query interpretation

There is now more intuitive search query interpretation. For example, queries such as: TAC=(red OR white) wine are now interpreted as TAC=(red wine OR white wine)

> Page 17 of 19 PatBase 2.0: What's new? support@minesoft.com

## **Citation Searching**

CTA/CTB/CTF/EFM can now be used as part of search queries and nested e.g. CTA=(TAC=(3D print\* W4 laser))

CTA/CTB/CTF can now be qualified by EPO examiner codes e.g. CTFX=(PA=(Samsung))

#### **Classification Indexing**

Full IPC/JCI/GC classification codes are now indexed hierarchically so users can now use \* truncation to expand to other child terms. This follows the same behaviour as CPC currently has.

Page 18 of 19 PatBase 2.0: What's new? support@minesoft.com

## New Search Command Functionality

| NWIZ                            | Checks numbers against patent numbers in their original format.                                                                               |  |  |  |  |  |  |  |
|---------------------------------|----------------------------------------------------------------------------------------------------|--|--|--|--|--|--|--|
| SPUB                            | Indicates that all fields should be evaluated against the same publication e.g.<br>SPUB=(CC=(US) and PD=(2019)) is equivalent to<br>PDUS=2019 |  |  |  |  |  |  |  |
| Dead/Alive/Grant/Design/Utility | Can now be qualified with a country and/or date e.g.                                                                                          |  |  |  |  |  |  |  |
| functions                       | GRANT=US2011:2015                                                                                                    |  |  |  |  |  |  |  |
|                                 | ALIVE=EP2020                                                                                                    |  |  |  |  |  |  |  |
| EAD                             | Earliest Application Date                                                                                                    |  |  |  |  |  |  |  |
| LAD                             | Latest Application Date                                                                                                    |  |  |  |  |  |  |  |
| EPRD                            | Earliest Priority Date                                                                                                    |  |  |  |  |  |  |  |
| LPRD                            | Latest Priority Date                                                                                                    |  |  |  |  |  |  |  |
| MT functions                    | Functions preceded by "MT" search within Machine                                                                                              |  |  |  |  |  |  |  |
|                                 | Translated Texts e.g.                                                                                                    |  |  |  |  |  |  |  |
|                                 | MTTA, MTTAC etc.                                                                                                    |  |  |  |  |  |  |  |
| EAP[CC]                         | Earliest Application Country                                                                                                    |  |  |  |  |  |  |  |
| LAP[CC]                         | Latest Application Country                                                                                                    |  |  |  |  |  |  |  |
| E[CC]                           | Earliest Publication Country                                                                                                    |  |  |  |  |  |  |  |
| L[CC]                           | Latest Publication Country                                                                                                    |  |  |  |  |  |  |  |
| EPR[CC]                         | Earliest Priority Country                                                                                                    |  |  |  |  |  |  |  |
| LPR[CC]                         | Latest Priority Country                                                                                                    |  |  |  |  |  |  |  |
| PLANT                           | Used to find plant patents e.g.<br>PLANT=YES                                                                                                  |  |  |  |  |  |  |  |
|                                 |                                                                                                    |  |  |  |  |  |  |  |
| FIGDSC                          | Used to search drawing descriptions e.g. FIGDSC=metal arm                                                                                     |  |  |  |  |  |  |  |
| NPLCT                           | Searches for NPL citations e.g.                                                                                                    |  |  |  |  |  |  |  |
|                                 | TAC=(solar AND (cell OR panel)) AND                                                                                                    |  |  |  |  |  |  |  |
|                                 | NPLCT=US2016                                                                                                    |  |  |  |  |  |  |  |
|                                 | May also be used to search XP numbers e.g.<br>NPLCT=XP2180281                                                                                 |  |  |  |  |  |  |  |
| NNPLCT                          | Searches for Number of NPL citations e.g.<br>TAC=(solar AND (cell OR panel)) AND NNPLCT<5                                                     |  |  |  |  |  |  |  |
| NCLA                            | Searches for the number of claims                                                                                                    |  |  |  |  |  |  |  |
| NDRA                            | Searches for the number of drawings                                                                                                    |  |  |  |  |  |  |  |
| NICLA                           | Searches for the number of independent claims                                                                                                 |  |  |  |  |  |  |  |